**KeyRate Crack License Key For PC [2022]**

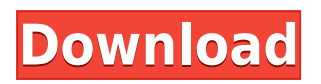

### **KeyRate Crack+ Free Download For Windows [2022]**

I use KeyRate Crack Free Download to make my keyboard more suitable for text typing. The default value of the KeyRate Cracked Version setting is usually around 300. I have to adjust this setting to 600 to find it to be efficient enough for me to type while pressing all the keys reliably. With the KeyRate command line tool you can edit the keyboard repeat rate easily. That way you can quickly tweak your keyrate setting. I use it to make my keyrate 600 which is more than enough for me. Configure KeyRate: To open the keyboard repeat rate you need to open a terminal. In Ubuntu this is the terminal app. In Ubuntu the terminal app is found in the applications menu under Accessories. On Windows or Mac you can also use the command prompt by typing (command prompt). I recommend using the terminal because you can easily copy the commands that you type here to a clipboard for easy pasting into your configuration file. To open the terminal on Ubuntu, just press the super key (Windows key) and open the terminal by clicking on the terminal icon. Start the keyrate command with the following command: Linux Command: \$ keyrate 600 On Windows or Mac the command prompt also opens the terminal. Start the keyrate command with the following command: Windows/Mac Command: \$ keyrate 600 If you have trouble starting the keyrate command I recommend writing it in all lowercase as below: Windows/Mac Command: \$ keyrate 600 KeyRate Command Output: The keyrate command will print its output to the terminal and the command prompt or terminal app. If you open the terminal/app or the command prompt you'll see that the keyrate command set the keyboard repeat rate to 600. The KeyRate tool will write the output to the terminal and the command prompt. The command prompt can be used to run multiple keyrate commands in a row. Linux Command: \$ keyrate 600 \$ keyrate 1000 The keyrate command set the keyboard repeat rate to 600 and then set the keyrate to 1000. You can use this functionality to set your keyboard repeat rate for your entire session. To exit the keyrate command simply press Ctrl + D or exit. Linux Command: \$ keyrate

#### **KeyRate Crack + Free Download [Latest-2022]**

A small batch script that when run it will change the keyboard rate, so that it can be run on Windows. It will only change the speed, not the repeat rate. It works with the Microsoft Natural Ergonomic Keyboard 4000. It does not work with a USB keyboard. How it works: It reads the keyrate of the keyboard and generates a new rate using what it reads in the registry. It then writes this to registry. For example to increase the keyboard rate to 200 (from the default rate of 50) you would run: KEYRATE 200. From what I have been able to deduce, the keyrate value in the registry is the rate that the keystroke is repeating in 1000's of milliseconds. This is the same as the default rate, however, with the command above it will return the new keyrate value. Since the rate is in 1000's of milliseconds, this will also return an integer and not the real number. If you want to see the current rate, just type: KEYRATE It will output the rate. It will always return the same value, it does not see the new registry value and keep it. If you want to set the rate manually, you have to write your own small batch script. It takes only 2 arguments: The name of the keyboard, in the form of Control\_something The new keyrate rate. This will be a positive integer, but it can be in 1000's of milliseconds. The default rate is 50. This batch script is stored in a directory called %programfiles%\Microsoft\Research\KEYMACRO. Example: The keyrate is currently set to 50

KEYRATE 50 The keyrate should be set to 200 KEYRATE 200 With the change the keyrate should be set to 50 KEYRATE 50 I have added a few more commands to help explain things a little better. Help Key The help key is the big question mark icon. Run the batch script The run key is the green circle. Display the current rate The show key is the blue circle. Display the new keyrate The show new is the blue circle. Change the keyrate The edit key is the red rectangle. Change 2edc1e01e8

# **KeyRate Crack+**

The tool allows you to change the keyboard repeat rate (in the Windows registry). If the keyrate is changed to a value above 255 (so it can be matched with the Windows 0-255 range), the repeat rate is allowed to be "rolled over" by 255. This is nice in case your system does not allow the previous value to be displayed anymore. Output Example: I have set the keyrate to 512. This means that when I type "a" the next time it should be displayed "a". In the previous image the previous value of the keyrate was 512. But in the next image we can see that the value has been incremented by 255 to 513. It is impossible to determine if the keyboard repeat rate has been changed with this tool. Installation (Windows): Download the installer and run it. Make sure you place the program folder (where the executable is located) somewhere on the path so the program can find it. Installation (Linux): On Debian/Ubuntu based systems you can run the following command to download the executable from the repository and install it. wget tar -zxvf keyreply-linux-0.1.2-install-deb.tar.gz sudo apt-get install dpkg-dev ./keyreply -i /usr/bin/keyreply-linux -t./keyreply.cfg If you want to see the current keyrate of the keyboard right now you can run the following command. ./keyreply User Interface: KeyRate comes with a user interface that allows you to easily change the keyrate (if it has been changed). Edit: To reset the keyrate back to the default state the run the following command. ./keyreply -r 0 You can see how the output of this command will look like in this image. Also note that if you want to reset the keyrate back to its default state (0) you will have to run the keyrate command with the -r flag. Output Example: I set the keyrate to 1024 (which is the maximum allowed by Windows) and then chose "Yes, save the changes". With the command "Read" I can see that the value has

<https://techplanet.today/post/embarcadero-html5-builder-serial-number-best> <https://techplanet.today/post/andaz-apna-apna-1994-1080p-remastered-hd-dvdrip-x264-ac3-jay-s-dmr> <https://techplanet.today/post/download-mr-mrs-smith-full-movie-upd> <https://techplanet.today/post/mediaplayerproducttooldownload-work> <https://techplanet.today/post/wankelmut-ft-emma-louise-my-head-is-a-jungle-torrent> <https://joyme.io/quaeatevga> <https://techplanet.today/post/adobe-video-editor-v1454-crack-serial-key-full-new-free-download-here> <https://techplanet.today/post/crack-no-cd-horse-racing-manager-2-torrent-full> <https://techplanet.today/post/download-nuendo-4-full-verified-crack-torrent> <https://reallygoodemails.com/prostioaconfzu> <https://reallygoodemails.com/quiligtegu> [https://techplanet.today/post/final-fantasy-vii-advent-children-dual-audio-2009-720p-x264-zikirar-hit](https://techplanet.today/post/final-fantasy-vii-advent-children-dual-audio-2009-720p-x264-zikirar-hit-upd)[upd](https://techplanet.today/post/final-fantasy-vii-advent-children-dual-audio-2009-720p-x264-zikirar-hit-upd)

<https://techplanet.today/post/guitar-rig-2-full-best-version-download-62>

<https://techplanet.today/post/spider-man-shattered-dimensions-rlddll-393>

#### **What's New in the?**

You can speed up the repeat rate and delay of your keyboard using this software. It works like a charm. KeyRate Usage Installing: This utility can be downloaded from the following page: To install the utility you need to download the.exe file for your operating system and run it. You will need to enter your license key and set the time and date of your computer. Once installed you will have a new program listed in the Start Menu and in the Programs section of the Control Panel. To use the program you need to select Settings from the New menu and then click on the new Settings button. At this point you will be taken to the Settings window. By clicking the new Editing button you will now be presented with two new fields. Field 1 is labeled Repeat Rate and contains the number of repeat times per second. Field 2 is labeled Delay and contains the delay time before a repeat begins. Once you have set the values in these fields you can click OK to return to the main screen. Then you need to click New on the main screen and set the repeat rate and delay. As you set the settings the program will make a slight buzzing sound. You may need to change the settings of the program before you run it for the first time. The program will begin to run and you will see the new repeat rate and delay settings you set. When you start the program it will beep at you 3 times and then complete its tasks. As soon as the program has completed its tasks you can press the Stop button or hit the Escape key to stop the program from running. You can use the mouse to move the pointer around the screen. To stop the program from running you need to right click the mouse and then click the Stop button. There are no other buttons. This program can be run in the background so you can still use your computer while it is running. You will see the "Low Battery" pop up every 15 seconds so you can turn off your computer safely. You can even put it in the background so you don't have to shut down your computer just to change the repeat rate and delay of your keyboard. Program Functionality You will need to enter your license key when you first run the program. Then click the New button to set the repeat rate and delay of your keyboard. You will be given an estimate on how long it will take to finish the task. When you are ready to stop the program you can click the Stop button or press the Escape key. Then you can select the Settings button and change the repeat rate and delay settings. You will

# **System Requirements For KeyRate:**

OS: Windows 10, Windows 8.1, Windows 8, Windows 7 SP1, Windows Vista SP2, Windows XP SP3 Windows 10, Windows 8.1, Windows 8, Windows 7 SP1, Windows Vista SP2, Windows XP SP3 Processor: 1.8 GHz single-core or 2.0 GHz dual-core RAM: 1 GB 1 GB Graphics: DirectX 9 graphics processor with WDDM 1.0-compliant driver DirectX 9 graphics processor with WDDM 1.0-compliant driver Storage: 10

<https://knoxvilledirtdigest.com/wp-content/uploads/2022/12/meegtan.pdf>

<http://www.viki-vienna.com/dbsync-for-ms-access-mysql-crack-activator-latest/>

<https://jeyrojas.net/wp-content/uploads/2022/12/felycha.pdf>

[http://jwbotanicals.com/wp-content/uploads/2022/12/TimeBomb-Crack-Activation-WinMac-Updated2](http://jwbotanicals.com/wp-content/uploads/2022/12/TimeBomb-Crack-Activation-WinMac-Updated2022.pdf) [022.pdf](http://jwbotanicals.com/wp-content/uploads/2022/12/TimeBomb-Crack-Activation-WinMac-Updated2022.pdf)

<https://sonovision.in/wp-content/uploads/2022/12/TouchPro-Crack-3264bit.pdf>

[https://scamlords.com/wp-content/uploads/2022/12/Christmas\\_Tree\\_Collection.pdf](https://scamlords.com/wp-content/uploads/2022/12/Christmas_Tree_Collection.pdf)

[https://www.masiga.it/wp-content/uploads/2022/12/Xitona-Singing-Tutor-Basic-MacWin-Latest2022.p](https://www.masiga.it/wp-content/uploads/2022/12/Xitona-Singing-Tutor-Basic-MacWin-Latest2022.pdf) [df](https://www.masiga.it/wp-content/uploads/2022/12/Xitona-Singing-Tutor-Basic-MacWin-Latest2022.pdf)

[https://nusakelolalestari.com/wp-content/uploads/2022/12/Media-Gallery-Pro-Crack-Free-Download-](https://nusakelolalestari.com/wp-content/uploads/2022/12/Media-Gallery-Pro-Crack-Free-Download-For-PC.pdf)[For-PC.pdf](https://nusakelolalestari.com/wp-content/uploads/2022/12/Media-Gallery-Pro-Crack-Free-Download-For-PC.pdf)

<https://mdotm.in/docco-crack-for-pc/>

<https://edaberan.com/wp-content/uploads/2022/12/Vocabulary-Master-Crack-MacWin-Latest2022.pdf>